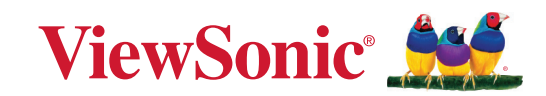

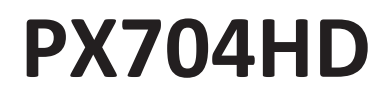

# **Proyector Guía de usuario**

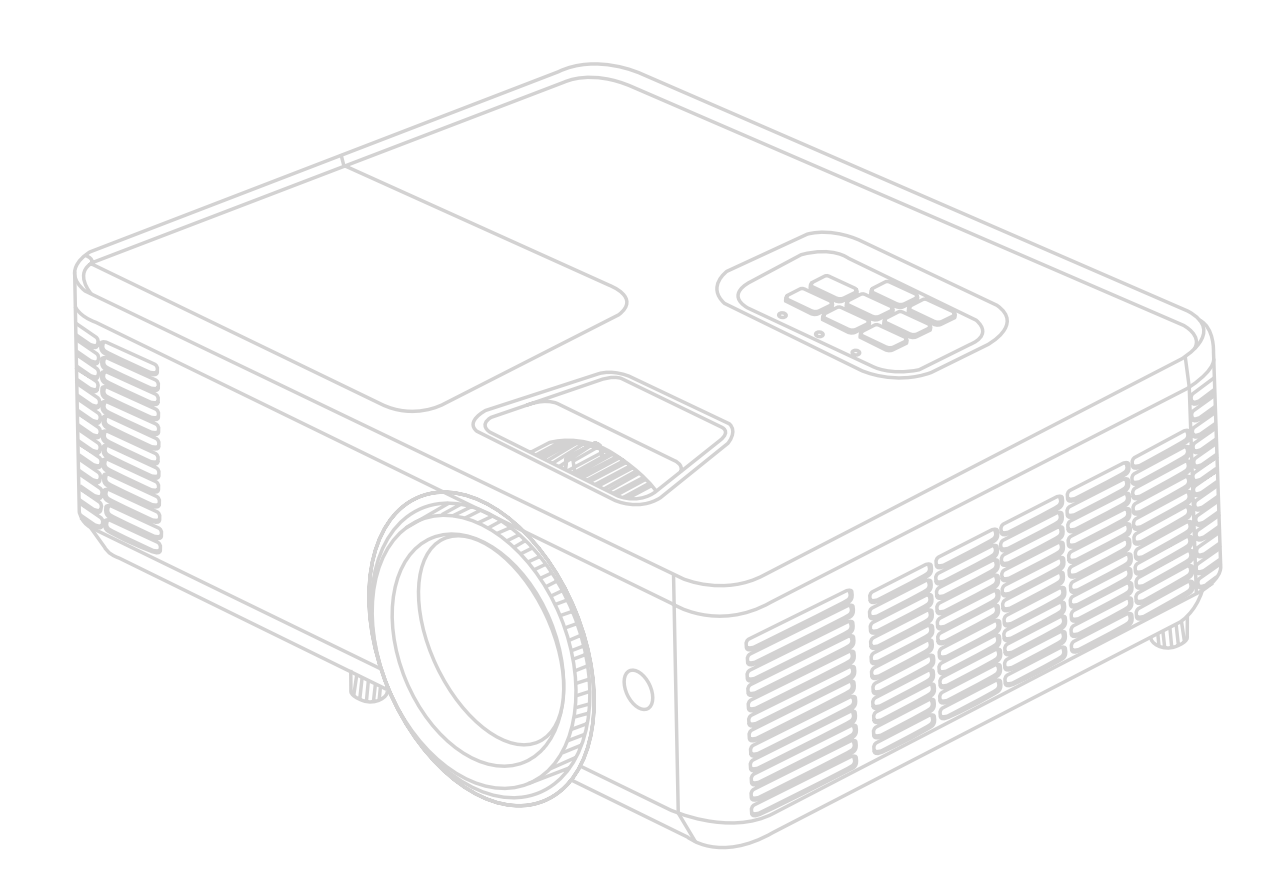

IMPORTANTE: Lea esta guía de usuario para obtener información importante sobre la instalación y el uso seguros del producto y para registrarlo para su mantenimiento en el futuro. La información sobre la garantía contenida en la guía de usuario describe la cobertura limitada que ofrece ViewSonic Corporation, y también se encuentra en nuestro sitio web http://www.viewsonic.com en inglés o en otros idiomas usando la casilla de selección regional de la esquina superior derecha de nuestro sitio web. "Antes de operar su equipo lea cuidadosamente las instrucciones en este manual"

> Modelo n.º VS19746 Nombre del modelo: PX704HD

# **Gracias por elegir ViewSonic®**

Como proveedor líder de soluciones visuales a nivel mundial, ViewSonic® está empeñada en superar las expectativas del mundo en cuanto a evolución tecnológica, innovación y simplicidad. En ViewSonic® creemos que nuestros productos pueden tener potencialmente un impacto positivo en todo el mundo, y estamos seguros de que el producto ViewSonic® que usted ha escogido le será de mucha utilidad.

Una vez más, igracias por elegir ViewSonic®!

# <span id="page-2-0"></span>**Precauciones de seguridad - Generales**

Lea las siguientes **Precauciones de seguridad** antes de empezar a usar el proyector.

- Guarde la guía de usuario en un lugar seguro para poder consultarla posteriormente.
- Lea todas las advertencias y siga todas las instrucciones.
- Deje un espacio libre de por lo menos 20" (50 cm) alrededor del proyector, para garantizar una ventilación adecuada.
- Coloque el proyector en un lugar bien ventilado. No coloque sobre el proyector nada que impida la disipación del calor.
- No coloque el proyector sobre una superficie desnivelada o inestable. El proyector puede caerse y averiarse o causar lesiones personales.
- No utilice el proyector si queda inclinado a un ángulo de más de 10° grados hacia la derecha o hacia la izquierda, o a un ángulo de más de 15° grados hacia delante o hacia atrás.
- No mire directamente al objetivo del proyector mientras esté en funcionamiento. El intenso haz de luz puede dañarle los ojos.
- Abra siempre el obturador del objetivo o quite la tapa del objetivo cuando la lámpara del proyector esté encendida.
- No bloquee la lente de proyección con ningún objeto cuando el proyector esté en funcionamiento, ya que el objeto podría calentarse y deformarse e incluso causar un incendio.
- La lámpara se calienta mucho durante el funcionamiento. Deje que el proyector se enfríe durante 45 minutos aproximadamente antes de extraer el conjunto de la lámpara para cambiarla.
- No utilice lámparas que hayan superado su vida útil. El uso excesivo de las lámparas transcurrida su vida útil puede hacer que algunas veces se rompan.
- Nunca debe cambiar el conjunto de la lámpara ni ningún componente electrónico a menos que el proyector esté desenchufado.
- No intente desmontar el proyector. En el interior hay tensiones peligrosas que podrían provocar la muerte en caso de entrar en contacto con las piezas bajo tensión.
- Cuando desplace el proyector, tenga cuidado de que no se caiga ni se golpee.
- No coloque ningún objeto pesado sobre el proyector ni sobre los cables de conexión.
- No coloque el proyector verticalmente sobre un extremo. Si lo hace, el proyector puede caerse y averiarse o causar lesiones personales.
- Evite exponer el proyector a la luz solar directa o a otras fuentes de calor constante. No lo instale cerca de fuentes de calor tales como radiadores, rejillas de aire caliente, estufas u otros dispositivos (incluidos los amplificadores) que pueden aumentar la temperatura del proyector a niveles peligrosos.
- No coloque líquidos cerca ni encima del proyector. Si se derraman líquidos en el proyector, este podría fallar. Si el proyector se moja, desconéctelo de la toma de corriente de la pared y llame a su centro de servicios local para hacerlo reparar.
- Cuando el proyector está en funcionamiento, es posible que note que sale aire caliente y olor de la rejilla de ventilación. Esto es normal y no se considera un defecto.
- No intente eludir las disposiciones de seguridad del enchufe de tipo polarizado o con puesta a tierra. El enchufe polarizado tiene dos clavijas, una más ancha que la otra. El enchufe con puesta a tierra tiene dos clavijas y un tercer conector de tierra. La clavija más ancha y la tercera se suministran para su seguridad. Si el enchufe no encaja en la toma de corriente, procúrese un adaptador y no intente forzar el enchufe en la toma de corriente.
- Cuando conecte el enchufe a la toma de corriente, NO extraiga el conector de tierra. Compruebe siempre que el conector de tierra no haya sido EXTRAÍDO.
- Proteja el cable de corriente contra perforaciones o pellizcos, especialmente en el enchufe y en el punto en que sale del proyector.
- En algunos países, la tensión NO es estable. Este proyector ha sido diseñado para funcionar en modo seguro con una tensión comprendida entre 100 y 240 voltios de CA, pero podría averiarse si se producen subidas o bajadas repentinas de tensión de ±10 voltios. En lugares en que pueda haber fluctuaciones o interrupciones de la tensión de red, se recomienda conectar el proyector a un estabilizador de tensión, un protector contra sobretensiones o un sistema de alimentación ininterrumpida (SAI).
- Si sale humo, se siente algún ruido anormal o un olor extraño, apague inmediatamente el proyector y llame a su distribuidor o a ViewSonic®. Es peligroso seguir usando el proyector.
- Utilice solo los acoplamientos/accesorios especificados por el fabricante.
- Desconecte el cable de corriente de la toma de CA si no va a utilizar el proyector durante un largo periodo.
- Todas las reparaciones deben ser realizadas por personal técnico cualificado.

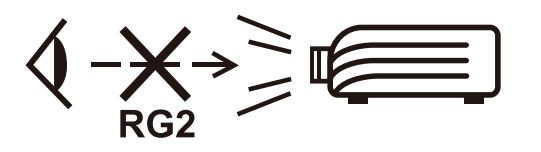

**PRECAUCIÓN:** Este producto puede emitir radiaciones ópticas peligrosas. Al igual que con cualquier fuente de luz brillante, no fije la vista en el haz de luz, RG2 IEC 62471-5:2015.

# <span id="page-4-0"></span>**Precauciones de seguridad - Montaje en el techo**

Lea las siguientes **Precauciones de seguridad** antes de empezar a usar el proyector.

Si tiene la intención de instalar el proyector en el techo, le recomendamos encarecidamente que utilice un kit adecuado para el montaje del proyector en el techo y que se asegure de que el proyector quede instalado de forma segura y protegida.

Si no utiliza un kit adecuado para el montaje del proyector en el techo, se generará un riesgo para la seguridad, ya que el proyector puede caerse del techo debido a una sujeción incorrecta por haber utilizado tornillos de calibre o longitud incorrectos.

# **Contenido**

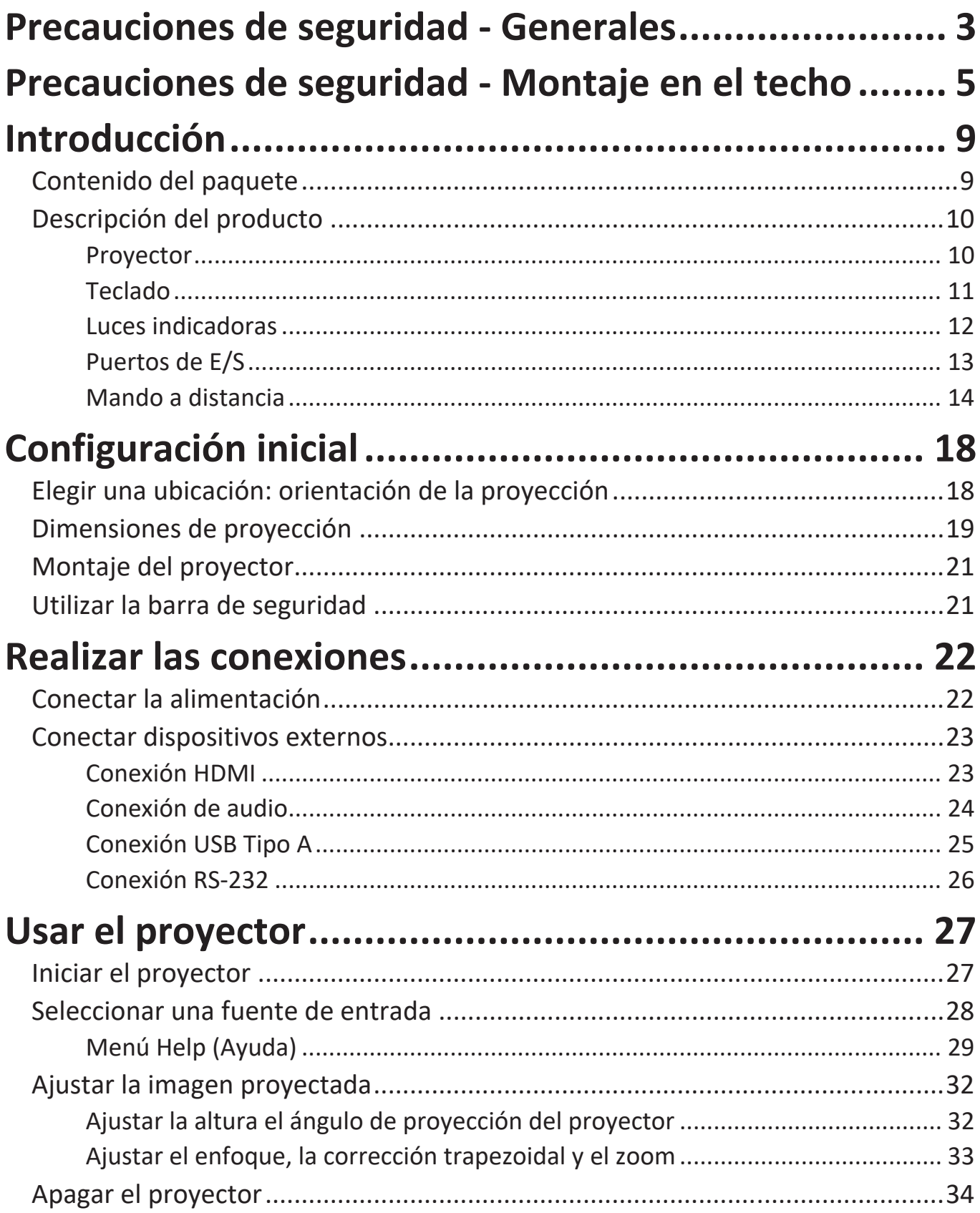

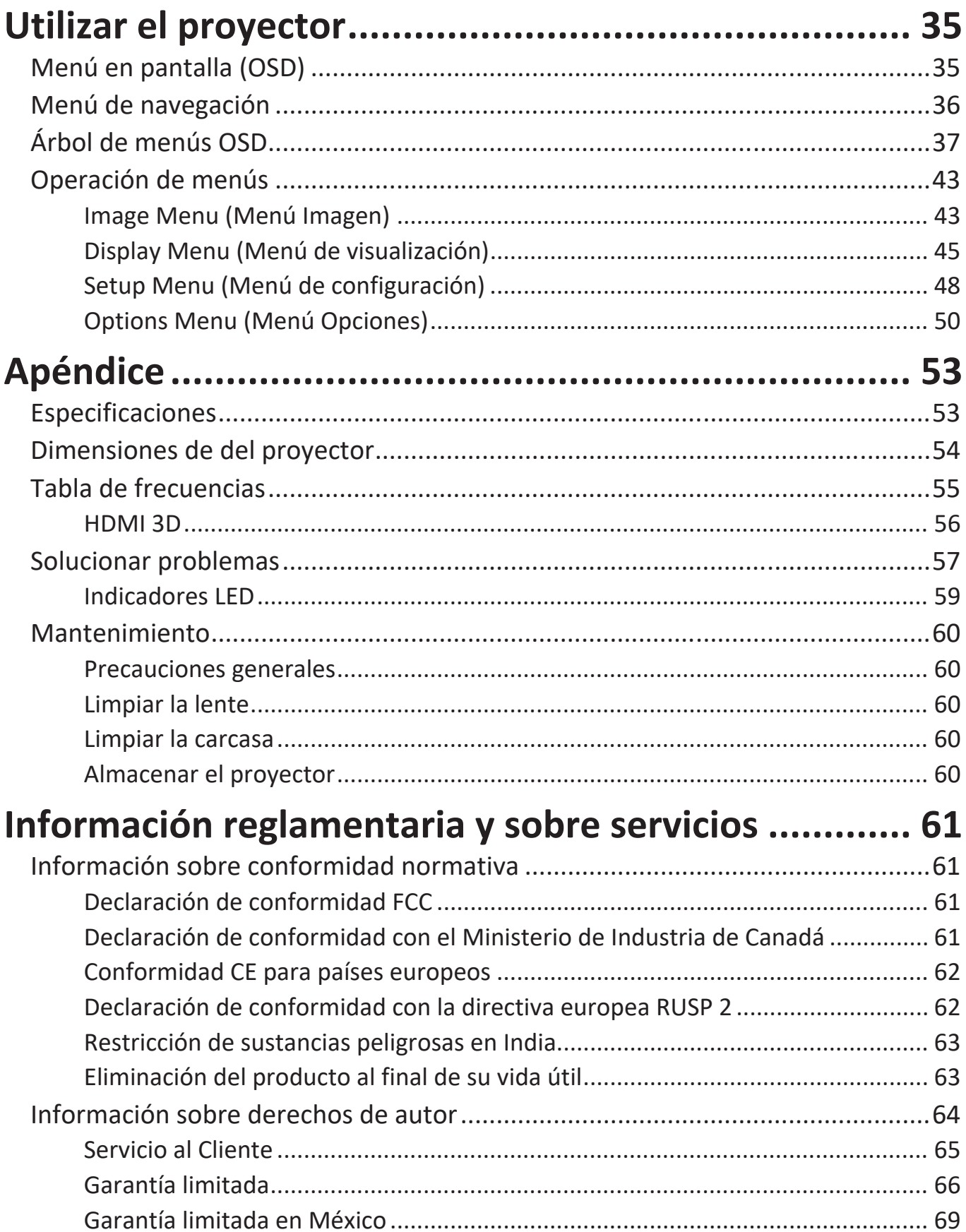

# <span id="page-7-0"></span>**Introducción**

# **Contenido del paquete**

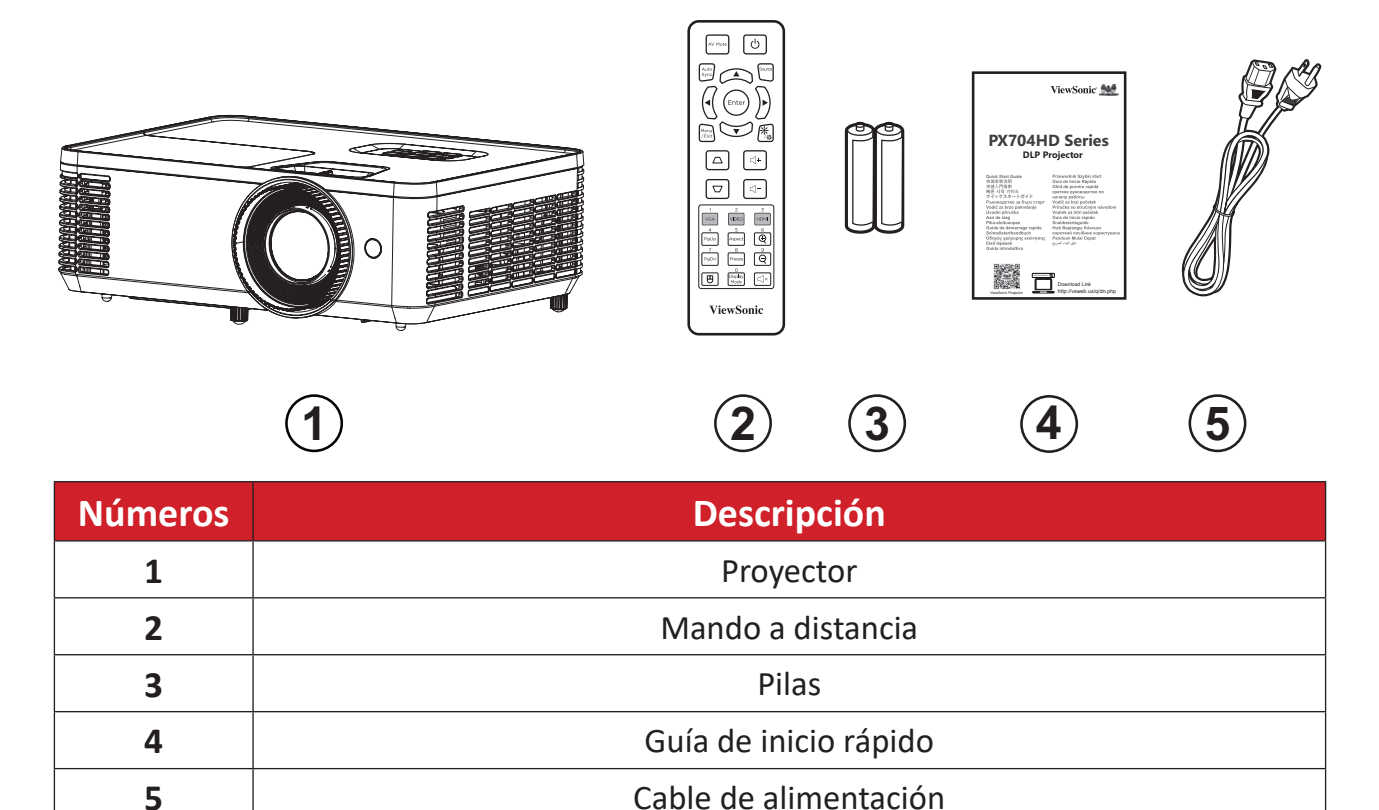

**NOTA:** El cable de alimentación y el mando a distancia incluidos en el paquete pueden variar en función del país. Póngase en contacto con su revendedor local para obtener más información.

# <span id="page-8-0"></span>**Descripción del producto**

**Proyector**

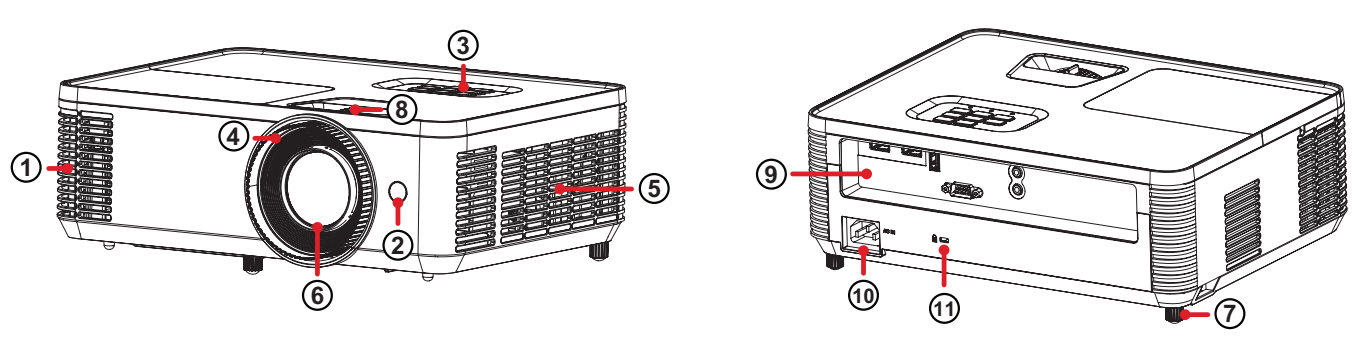

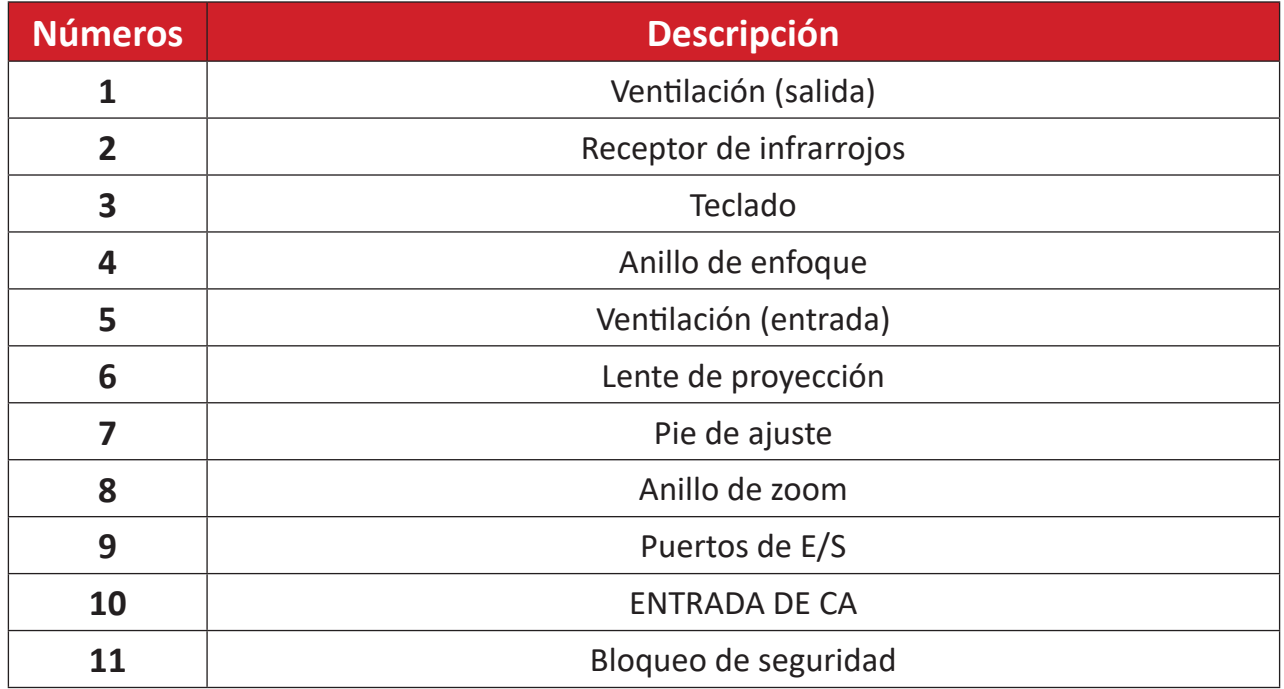

**NOTA:** No bloquee las rejillas de entrada y salida de ventilación del proyector.

## <span id="page-9-0"></span>**Teclado**

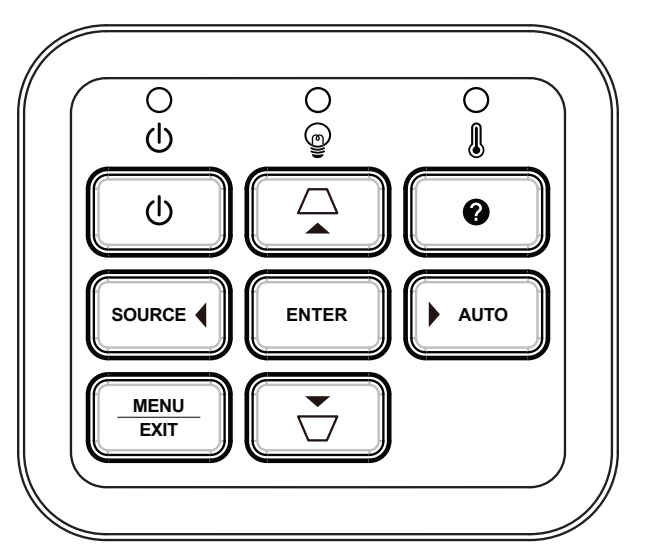

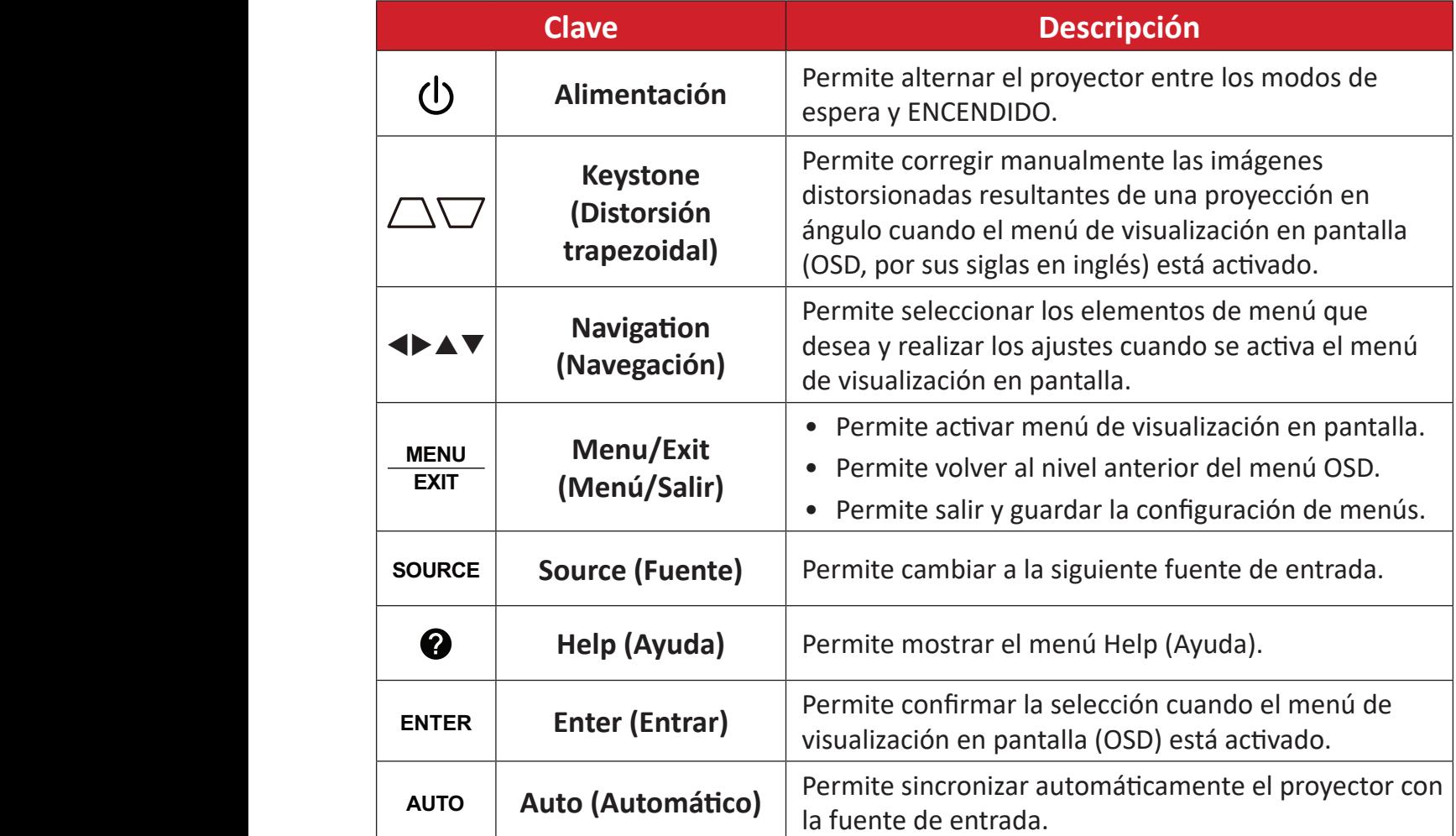

## <span id="page-10-0"></span>**Luces indicadoras**

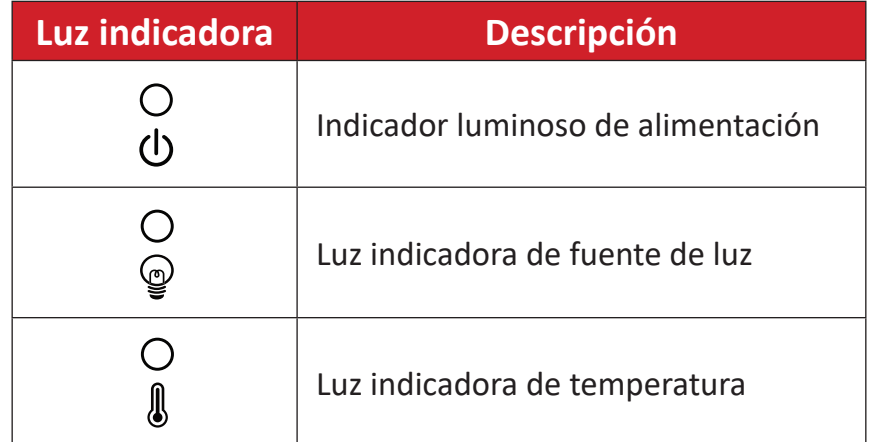

## <span id="page-11-0"></span>**Puertos de E/S**

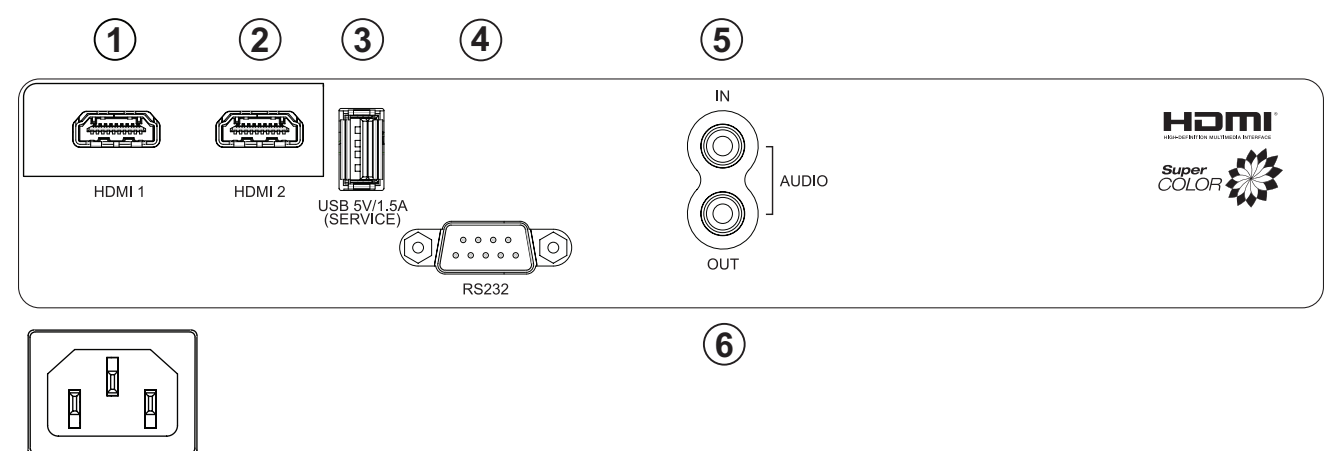

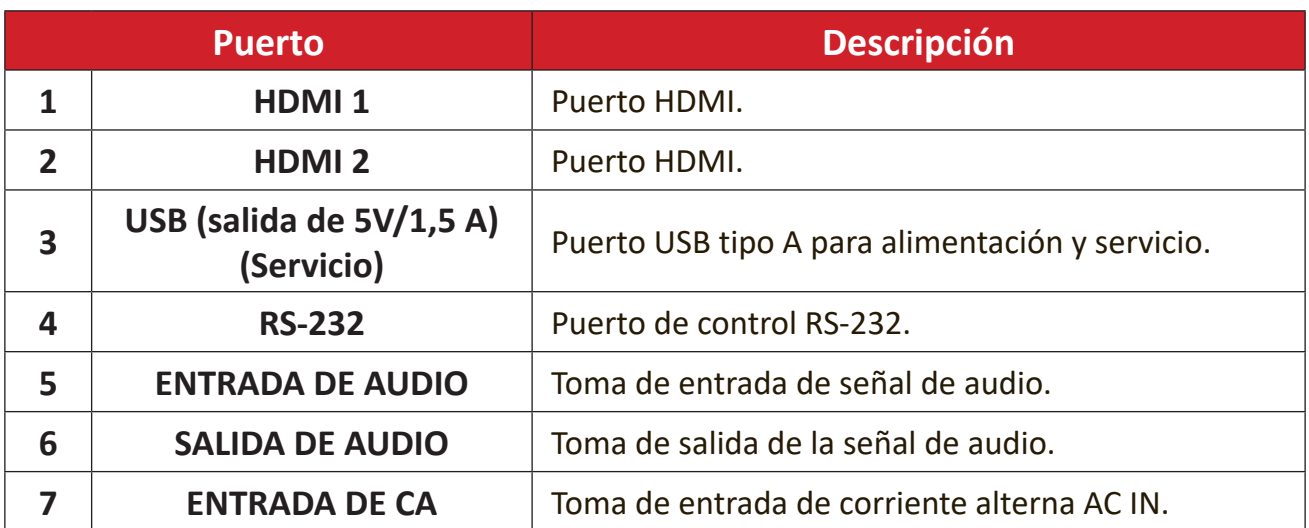

### <span id="page-12-0"></span>**Mando a distancia**

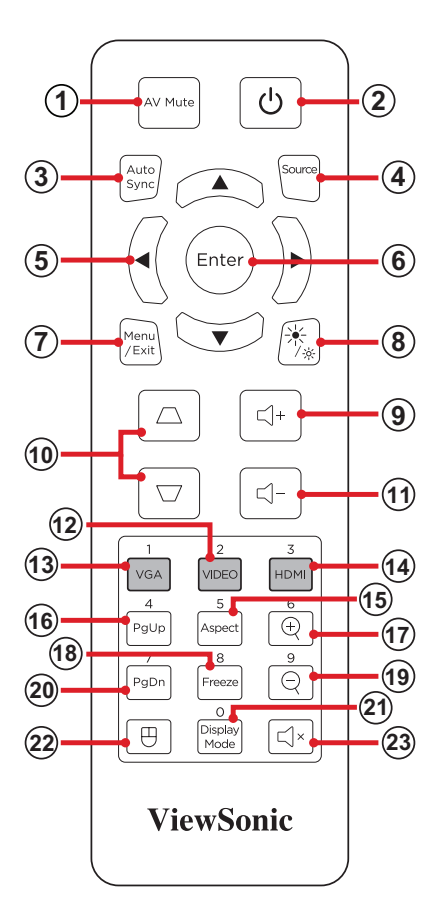

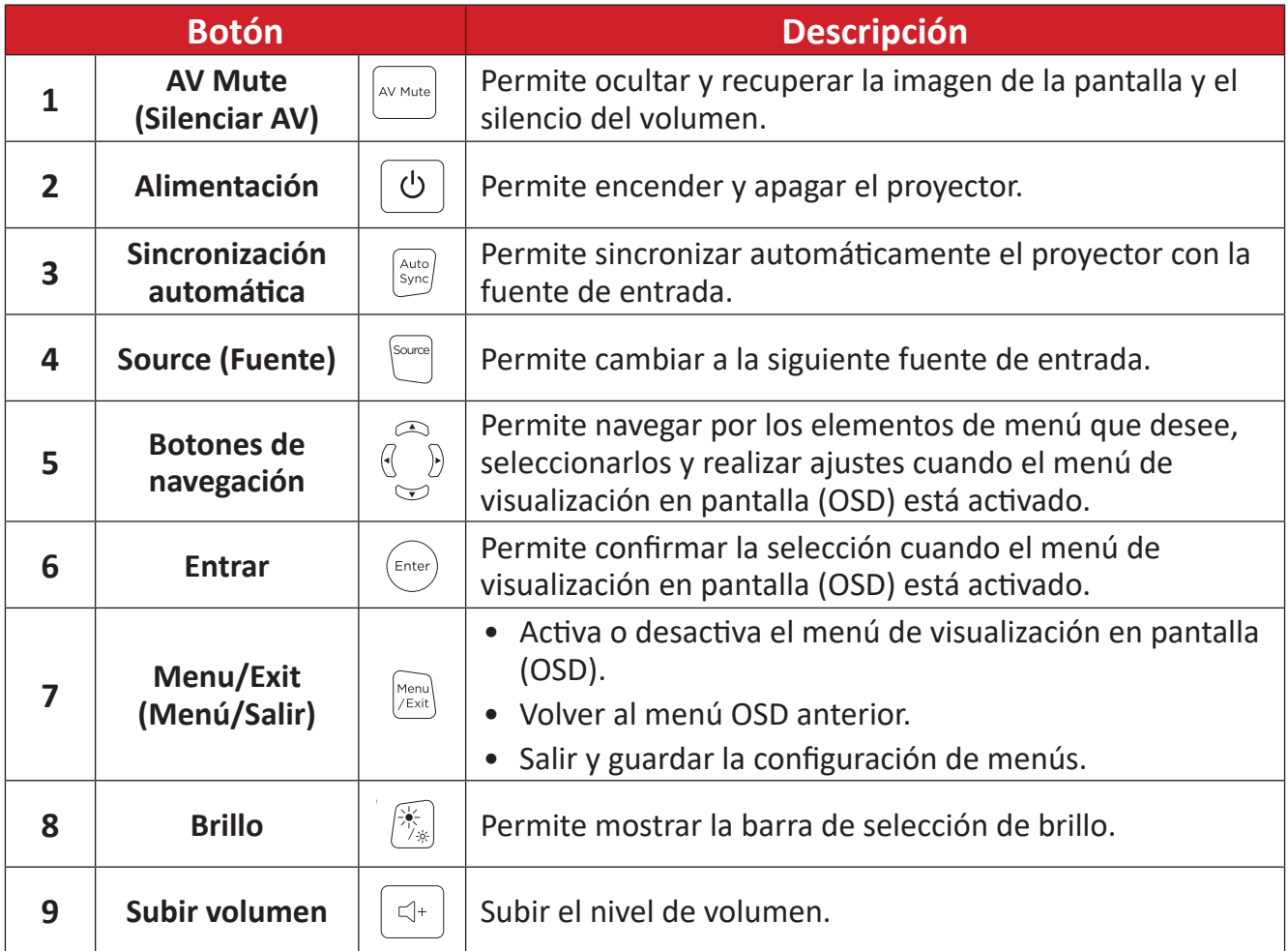

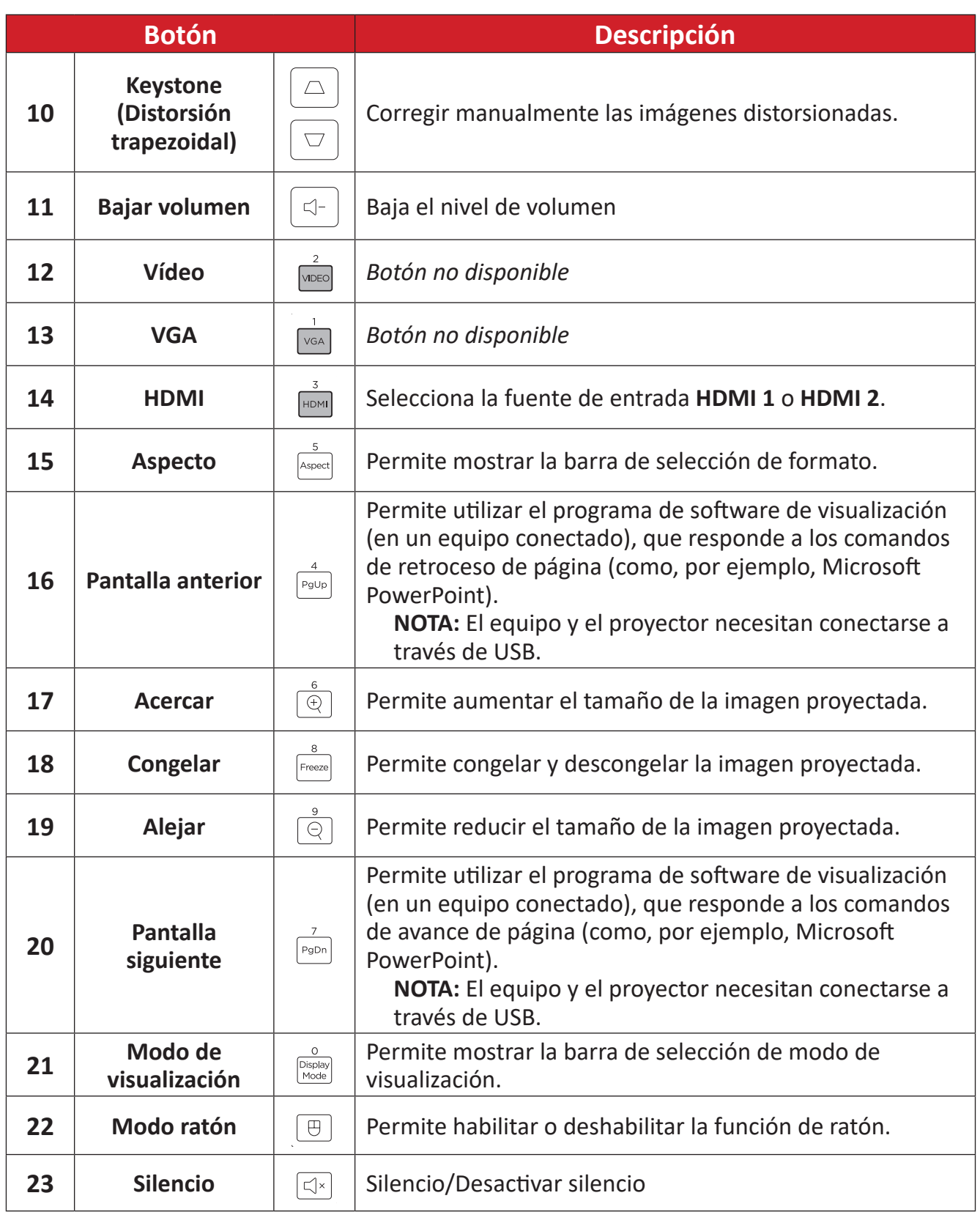

### **Uso del modo de ratón remoto y la función de retroceso y avance de página**

- **1.** Conecte el equipo de sobremesa o portátil al proyector mediante los puertos **HDMI** y **USB**.
- **2.** permite establecer la fuente de entrada en PC.
- **3.** Presione el botón **Mouse Mode (Modo Ratón)** del mando a distancia para operar el programa de software mostrado con comandos Retroceder página/Avanzar página (como Microsoft PowerPoint).

## **Mando a distancia: alcance del receptor**

Para garantizar un funcionamiento adecuado del mando a distancia, siga estos pasos:

- **1.** El mando a distancia debe mantenerse en un ángulo inferior a 30° perpendicular a los sensores del mando a distancia de infrarrojos del proyector.
- **2.** La distancia entre el mando a distancia y el sensor debe ser inferior a 10 metros (32,8 pies).
	- **NOTA:** Consulte la ilustración para ver la ubicación de los sensores de infrarrojos (IR) del mando a distancia.

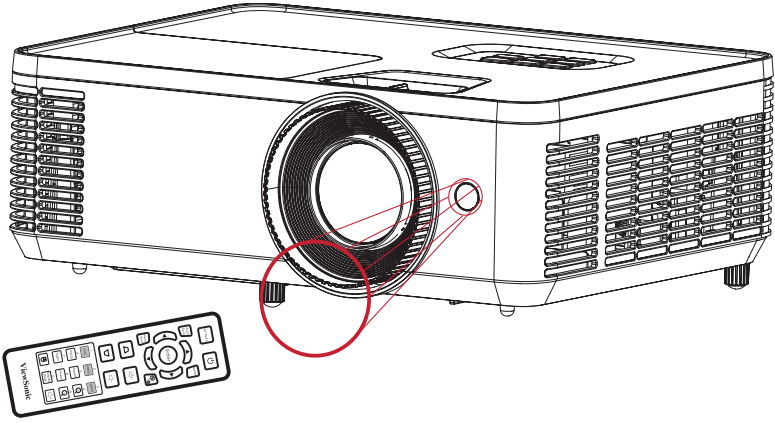

Aproximadamente 30°

## **Mando a distancia: cambiar las pilas**

- **1.** Quite la cubierta de las pilas de la parte inferior del mando a distancia presionando el agarre para el dedo y deslizándolo.
- **2.** Extraiga las pilas existentes (si es necesario) e instale dos pilas de tipo AAA.

**NOTA:** Observe las polaridades de las pilas como se indica.

**3.** Vuelva a colocar la cubierta de las pilas alineándola con la base y presionándola hacia atrás hasta que encaje en su posición.

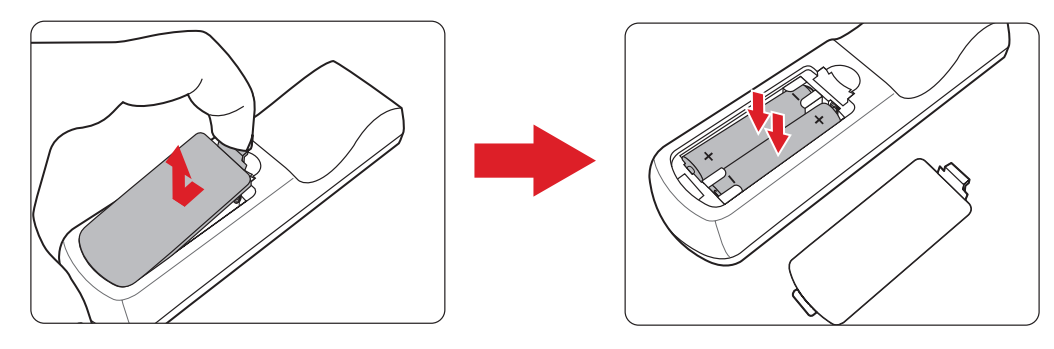

#### **NOTA:**

- Evite dejar el mando a distancia y las pilas en condiciones de calor excesivo o en un entorno húmedo.
- Sustituya las pilas únicamente por otras similares o de tipo equivalente recomendado por el fabricante.
- Si las pilas están agotadas o si no va a utilizar el mando a distancia durante un período prolongado de tiempo, retire las pilas para evitar posibles daños en el mando a distancia.
- Deseche las pilas agotadas de conformidad con las instrucciones del fabricante y con las normativas medioambientales de su región.

# <span id="page-16-0"></span>**Configuración inicial**

En esta sección se proporcionan instrucciones detalladas para la configuración inicial del proyector.

# **Elegir una ubicación: orientación de la proyección**

La preferencia personal y la disposición de la sala decidirán la ubicación de la instalación. Tenga en cuenta lo siguiente:

- Tamaño y posición de la pantalla.
- Ubicación de una toma de corriente adecuada.
- Ubicación y distancia entre el proyector y otros equipos.

El proyector está diseñado para instalarse en una de las siguientes ubicaciones:

| <b>Ubicación</b>                                                                                                    |  |
|----------------------------------------------------------------------------------------------------|--|
| <b>Frontal mesa</b><br>El proyector se coloca cerca<br>del suelo enfrente de la<br>pantalla.                            |  |
| <b>Frontal techo</b><br>El proyector se suspende del<br>techo en posición invertida y<br>enfrente de la pantalla.       |  |
| Posterior mesa <sup>1</sup><br>El proyector se coloca<br>cerca del suelo detrás de la<br>pantalla.                      |  |
| Posterior techo <sup>1</sup><br>El proyector se suspende del<br>techo en posición invertida y<br>detrás de la pantalla. |  |

**¹** Se necesita una pantalla de proyección trasera.

# <span id="page-17-0"></span>**Dimensiones de proyección**

• Imagen de 16:9 en una pantalla de 16:9

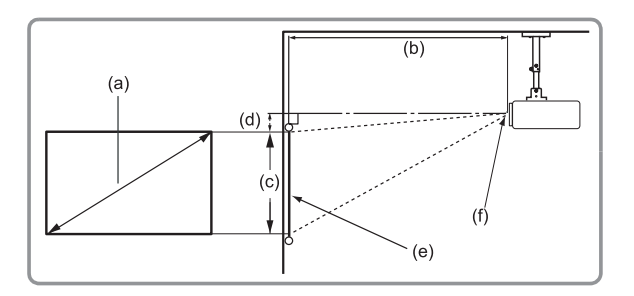

### **NOTA:**

- $(e)$  = Pantalla
	- (f) = Centro de la lente

![](_page_17_Picture_464.jpeg)

 $(a)$ 

 $\ddot{\text{}}$ 

 $(c)$ 

 $\overline{(\mathsf{q})}$  :

 $(f)$ 

 $(b)$ 

#### **NOTA:**

- Estas cifras son solo para referencia. Consulte el proyector real para conocer las dimensiones precisas.
- Se recomienda que si tiene la intención de instalar el proyector de forma permanente, pruebe físicamente el tamaño y la distancia de proyección utilizando el proyector real antes de instalarlo de forma permanente.

• Imagen 16:9 en una pantalla 4:3

![](_page_18_Figure_1.jpeg)

![](_page_18_Figure_2.jpeg)

#### **NOTA:**

- $(e)$  = Pantalla
	- (f) = Centro de la lente

![](_page_18_Picture_445.jpeg)

### **NOTA:**

- Estas cifras son solo para referencia. Consulte el proyector real para conocer las dimensiones precisas.
- Se recomienda que si tiene la intención de instalar el proyector de forma permanente, pruebe físicamente el tamaño y la distancia de proyección utilizando el proyector real antes de instalarlo de forma permanente.

# <span id="page-19-0"></span>**Montaje del proyector**

- **NOTA:** Si adquiere un soporte de terceros, utilice el tamaño de tornillo correcto. El tamaño de los tornillos puede variar en función del grosor de la placa de montaje.
- **1.** Para garantizar la instalación más segura, utilice un soporte para pared o techo de ViewSonic®.
- **2.** Asegúrese de que los tornillos utilizados para acoplar el soporte al proyector cumplen las siguientes especificaciones:
	- Tipo de tornillo: M4 x 7
	- Longitud máxima de tornillo: 7 mm

![](_page_19_Figure_6.jpeg)

### **PRECAUCIÓN:**

- Evite instalar el proyector cerca de una fuente de calor o de aire acondicionado.
- Mantenga una separación de al menos 10 cm (3,9") entre el techo y la parte inferior del proyector.

# **Utilizar la barra de seguridad**

Para ayudar al evitar el robo del dispositivo, utilice un dispositivo de bloqueo de ranura de seguridad para fijar el dispositivo a un objeto fijo.

# <span id="page-20-0"></span>**Realizar las conexiones**

# **Conectar la alimentación**

- **1.** Inserte el cable de alimentación en la toma ENTRADA DE CC situada en la parte posterior del proyector.
- **2.** Conecte el enchufe del cable de alimentación a una toma de corriente.

![](_page_20_Figure_4.jpeg)

![](_page_20_Picture_5.jpeg)

**NOTA:** Cuando instale el proyector, incorpore un dispositivo de desconexión al que se pueda acceder cómodamente en el cableado fijo o conecte el enchufe de alimentación a una toma cercana a la unidad a la que se pueda acceder fácilmente. Si se produce un error durante el funcionamiento del proyector, utilice el dispositivo de desconexión para desactivar la fuente de alimentación o desconecte el enchufe de alimentación.

# <span id="page-21-0"></span>**Conectar dispositivos externos**

## **Conexión HDMI**

Conecte un extremo de un cable HDMI al puerto HDMI del dispositivo de vídeo. A continuación, conecte el otro extremo del cable al puerto **HDMI 1/2** de su proyector.

![](_page_21_Figure_3.jpeg)

## <span id="page-22-0"></span>**Conexión de audio**

Puede conectarse a varios dispositivos de entrega de sonido externos a través del puerto de **AUDIO OUT (Salida de audio)**.

![](_page_22_Picture_2.jpeg)

Además, puede conectarse al puerto **AUDIO IN (ENTRADA DE AUDIO)** con su dispositivo para usar la salida de audio del proyector.

**NOTA: Audio Input (Entrada de audio)** necesita establecerse en **AUDIO1** en el menú OSD.

![](_page_22_Figure_5.jpeg)

## <span id="page-23-0"></span>**Conexión USB Tipo A**

El puerto USB es para: Servicio y dispositivos HDMI.

![](_page_23_Figure_2.jpeg)

**NOTA:** USB Tipo A admite salida de alimentación de 5 V/1,5 A para carga de llave HDMI.

### <span id="page-24-0"></span>**Conexión RS-232**

Cuando utilice un cable de puerto serie RS-232 para conectar el proyector a un equipo externo, determinadas funciones se pueden controlar remotamente mediante su PC, como el encendido y apagado de la alimentación, el ajuste del volumen, la selección de entrada, etc.

![](_page_24_Figure_2.jpeg)

# <span id="page-25-0"></span>**Usar el proyector**

# **Iniciar el proyector**

![](_page_25_Figure_2.jpeg)

![](_page_25_Figure_3.jpeg)

- **1.** Asegúrese de que el cable de alimentación del proyector está correctamente conectado a una toma de alimentación.
- **2.** Presione el botón **Power (Encendido)** en el proyector o control remoto para encender el proyector.

**NOTA:**

- La luz indicadora de encendido parpadeará en azul durante el inicio.
- El proyector no se puede apagar hasta que no transcurra un minuto después de encenderse.

# <span id="page-26-0"></span>**Seleccionar una fuente de entrada**

El proyector se puede conectar a múltiples dispositivos a la vez. Sin embargo, sólo puede mostrar una pantalla completa en cada momento.

![](_page_26_Figure_2.jpeg)

El proyector buscará automáticamente fuentes de entrada. Si hay varias fuentes conectadas, pulse el botón **Source (Fuente)** en el proyector o en el control remoto para seleccionar la entrada deseada.

**NOTA:** Asegúrese de que las fuentes conectadas también están activadas.

## <span id="page-27-0"></span>**Menú Help (Ayuda)**

Si no se detecta ninguna fuente de entrada, aparecerá el menú Help (Ayuda) que se muestra a continuación.

![](_page_27_Picture_15.jpeg)

### Si se detecta una fuente de entrada, aparecerá el menú Help (Ayuda) que se muestra a continuación.

![](_page_28_Picture_11.jpeg)

![](_page_29_Picture_8.jpeg)

# <span id="page-30-0"></span>**Ajustar la imagen proyectada**

## **Ajustar la altura el ángulo de proyección del proyector**

El proyector cuenta con dos (2) pies de ajuste. El ajuste de los pies cambiará la altura del proyector y el ángulo de proyección vertical.

![](_page_30_Picture_3.jpeg)

![](_page_30_Figure_4.jpeg)

## <span id="page-31-0"></span>**Ajustar el enfoque, la corrección trapezoidal y el zoom**

Puede mejorar y ajustar la claridad y la posición de la imagen mediante las opciones **Focus Ring (Anillo de enfoque)**, **Keystone Keys (Botones de corrección trapezoidal)** o **Zoom Ring (Anillo de zoom)**.

![](_page_31_Picture_2.jpeg)

# <span id="page-32-0"></span>**Apagar el proyector**

- **1.** Presione el botón **Power (Encendido)** en el proyector o el mando a distancia y aparecerá un "mensaje de apagado".
	- **NOTA:** El proyector no se puede apagar hasta que no transcurra un minuto después de encenderse.
- **2.** Presione el botón **Power (Encendido)** otra vez para confirmar y apagar el proyector.
	- **NOTA:** Los ventiladores de refrigeración seguirán funcionando durante unos 10 segundos para completar el ciclo de refrigeración y la luz indicadora de encendido se iluminará en color azul.
- **3.** La luz indicadora de encendido se iluminará en rojo fijo y entrará en el modo de espera.
	- **NOTA:** Si desea encender otra vez el proyector, deberá esperar hasta que se haya completado el ciclo de refrigeración y el proyector haya entrado en modo standby (espera). Cuando el proyector esté en modo de espera, simplemente presione el botón **Power (Encendido)** otra vez para encender el proyector.

# <span id="page-33-0"></span>**Utilizar el proyector**

# **Menú en pantalla (OSD)**

El proyector tiene menús en pantalla (OSD) que permiten realizar ajustes en la imagen y cambiar la configuración.

![](_page_33_Figure_3.jpeg)

![](_page_33_Picture_99.jpeg)

# <span id="page-34-0"></span>**Menú de navegación**

El proyector tiene menús multilingües en pantalla que permiten ajustar la imagen y la configuración.

- **1.** Para abrir el menú de visualización en pantalla (OSD), pulse el botón **Menu/Exit (Menú/Salir)** del proyector o del mando a distancia.
- **2.** Cuando aparezca el menú OSD, utilice los botones de **navegación** (▲▼) para seleccionar cualquier elemento del menú principal. Mientras realiza una selección en una página en particular, presione el botón **Enter (Entrar)** en el proyector o en el control remoto para ir a un submenú.
- **3.** Utilice los botones de **navegación** (<**>**) para seleccionar el elemento deseado en el submenú y, a continuación, pulse **Enter (Entrar)** para ver más configuraciones. Ajuste la configuración utilizando los botones de **navegación** (<**)**.
- **4.** Seleccione la opción siguiente que desee ajustar en el submenú y ajústela según se describió anteriormente.
- **5.** Pulse el botón **Enter (Entrar)** para confirmar y la pantalla volverá al menú anterior.
- **6.** Para salir, presione el botón **Menu/Exit (Menú/Salir)** otra vez. El menú OSD se cerrará y el proyector guardará automáticamente la nueva configuración.

# <span id="page-35-0"></span>**Árbol de menús OSD**

![](_page_35_Picture_123.jpeg)

![](_page_36_Picture_236.jpeg)

![](_page_37_Picture_198.jpeg)

![](_page_38_Picture_158.jpeg)

![](_page_39_Picture_231.jpeg)

![](_page_40_Picture_229.jpeg)

# <span id="page-41-0"></span>**Operación de menús**

**Image Menu (Menú Imagen)**

![](_page_41_Picture_2.jpeg)

![](_page_41_Picture_165.jpeg)

![](_page_42_Picture_111.jpeg)

## <span id="page-43-0"></span>**Display Menu (Menú de visualización)**

![](_page_43_Picture_8.jpeg)

![](_page_44_Picture_173.jpeg)

![](_page_45_Picture_194.jpeg)

**NOTA:** Este proyector está preparado para 3D con solución DLP-Link 3D. Asegúrese de que sus gafas 3D sean para DLP-Link 3D. Este proyector admite fotogramas secuenciales para el 3D (entre página y página) a través de los puertos **HDMI 1**/**HDMI 2**. Se recomienda una resolución de 1920 x 1080 para obtener el mejor rendimiento. Tenga en cuenta que la resolución 4K (3840 x 2160) no es compatible con el modo 3D.

## <span id="page-46-0"></span>**Setup Menu (Menú de configuración)**

![](_page_46_Picture_74.jpeg)

![](_page_46_Picture_75.jpeg)

![](_page_47_Picture_148.jpeg)

## <span id="page-48-0"></span>**Options Menu (Menú Opciones)**

![](_page_48_Picture_1.jpeg)

![](_page_48_Picture_155.jpeg)

![](_page_49_Picture_160.jpeg)

![](_page_50_Picture_182.jpeg)

#### **NOTA:**

- El nivel de ruido acústico del proyector puede aumentar después de instalar un filtro de polvo.
- Para condiciones de funcionamiento a alta temperatura (>35 °C) o altitud elevada (>1524 m), se recomienda cambiar al modo de refrigeración "High Altitude" (Gran altitud) cuando el filtro de polvo está instalado.
- Se recomienda limpiar el filtro de polvo cada 100 horas una vez instalado.
- Apague el proyector y desenchúfelo de su fuente de alimentación antes de instalar o desmontar el filtro.

# <span id="page-51-0"></span>**Apéndice**

# **Especificaciones**

![](_page_51_Picture_227.jpeg)

<sup>&</sup>lt;sup>1</sup> Asegúrese de utilizar solamente el adaptador de alimentación de ViewSonic® o de una fuente autorizada.

<sup>&</sup>lt;sup>1</sup> La condición de prueba sigue los estándares EEI.

# <span id="page-52-0"></span>**Dimensiones de del proyector**

309 mm (AN) X 115 mm (AL) X 234 mm (FO)

![](_page_52_Picture_2.jpeg)

![](_page_52_Figure_3.jpeg)

# <span id="page-53-0"></span>**Tabla de frecuencias**

# **HDMI PC**

![](_page_53_Picture_191.jpeg)

## **Vídeo HDMI**

![](_page_53_Picture_192.jpeg)

 $\frac{1}{3}$  1920 x 1200 a 60 Hz solo admite RB (supresión reducida).

### <span id="page-54-0"></span>**HDMI 3D**

![](_page_54_Picture_118.jpeg)

#### **NOTA:**

- 1080i@25hz y 720p@50hz se ejecutarán en 100 Hz; otra sincronización 3D se ejecutará en 120 Hz.
- 1080P@24hz ejecutará 144Hz (XGA, WXGA, 1080p)/96Hz (WUXGA).
- Si la velocidad de fotogramas de entrada es de 48 Hz o superior, la velocidad de fotogramas de salida se establecerá en el doble de la velocidad de fotogramas de entrada (FRC = modo 2X).
- Si la velocidad de fotogramas de entrada 3D es de 25 Hz o superior, la velocidad de fotogramas de salida se establecerá en cuatro veces la velocidad de fotogramas de entrada (FRC = modo 4X).
- Si la velocidad de fotogramas de entrada 3D es de 24 Hz (incluye 23,9 Hz), la velocidad de fotogramas de salida se establecerá en seis veces la velocidad de fotogramas de entrada (FRC = modo 6X).

# <span id="page-55-0"></span>**Solucionar problemas**

En esta sección se describen algunos problemas comunes que puede experimentar al utilizar el proyector.

![](_page_55_Picture_168.jpeg)

![](_page_56_Picture_54.jpeg)

## <span id="page-57-0"></span>**Indicadores LED**

Cuando los indicadores de advertencia (ver a continuación) se enciendan o parpadeen, el proyector se apagará automáticamente. Desenchufe el cable de alimentación del proyector, espere 30 segundos y vuelva a intentarlo. Si los indicadores de advertencia se encienden o parpadean, póngase en contacto con el centro de reparaciones más cercano para obtener ayuda.

![](_page_57_Picture_174.jpeg)

# <span id="page-58-0"></span>**Mantenimiento**

## **Precauciones generales**

- Asegúrese de que el proyector está apagado y que el cable de alimentación está desenchufado de la toma de corriente eléctrica.
- Nunca quite ninguna pieza del proyector. Póngase en contacto con ViewSonic® o con un revendedor cuando sea necesario reemplazar alguna pieza del proyector.
- No rocíe ni vierta ningún líquido directamente sobre la carcasa.
- Manipule el proyector con cuidado, ya que un proyector de color más oscuro, si se raya, lo arañazos son más evidentes que en un proyector de color más claro.

## **Limpiar la lente**

- Utilice un bote de aire comprimido para quitar el polvo.
- Si la lente sigue sin estar limpia, utilice un papel para limpiar lentes o humedezca un paño suave con limpiador de lentes y páselo suavemente por la superficie.

**PRECAUCIÓN:** Nunca frote la lente con materiales abrasivos.

## **Limpiar la carcasa**

- Use un paño suave, seco y sin pelusas para quitar la suciedad o el polvo.
- Si la carcasa sigue estando sucia, aplique una pequeña cantidad de detergente no abrasivo que no contenga amoníaco ni alcohol a un paño limpio, suave y sin pelusas, y páselo por la superficie.

**PRECAUCIÓN:** Nunca utilice cera, alcohol, benceno, disolvente u otros detergentes químicos.

## **Almacenar el proyector**

Si tiene la intención de almacenar el proyector durante un prolongado período de tiempo:

- Asegúrese de que la temperatura y la humedad del área de almacenamiento no superan los valores del intervalo recomendado.
- Repliegue el pie de ajuste completamente.
- Extraiga las pilas del mando a distancia.
- Guarde el proyector en el embalaje original o equivalente.

## **Renuncia de responsabilidad**

- ViewSonic® no recomienda utilizar ningún limpiador basado en amoníaco o alcohol en la lente o carcasa. Se sabe que algunos productos de limpieza químicos dañan estas partes del proyector.
- ViewSonic® no se responsabiliza de los daños resultantes del uso de cualquier limpiador basado en amoníaco o alcohol.

# <span id="page-59-0"></span>**Información reglamentaria y sobre servicios**

# **Información sobre conformidad normativa**

Esta sección trata sobre todos los requisitos y declaraciones exigidos por las normas. Las solicitudes confirmadas correspondientes se referirán a las etiquetas de las placas de identificación y a los marcados pertinentes de la unidad.

## **Declaración de conformidad FCC**

Este dispositivo cumple la parte 15 de las normas de la FCC (Comisión Federal de Comunicaciones de EE. UU.). El uso está sujeto a las dos condiciones siguientes: (1) este dispositivo no puede causar interferencias perjudiciales, y (2) este dispositivo debe aceptar cualquier interferencia recibida, incluidas las que pudiesen causar un funcionamiento no deseado. Este equipo ha sido probado y se ha verificado que cumple los límites de los dispositivos digitales de clase B, de conformidad con la parte 15 de las normas de la FCC.

Estos límites han sido establecidos para proporcionar una protección razonable contra las interferencias perjudiciales en las instalaciones residenciales. Este equipo genera, utiliza y puede irradiar energía de radiofrecuencia, y si no se instala y se utiliza de conformidad con las instrucciones, puede causar interferencias perjudiciales a las comunicaciones de radio. No obstante, no se garantiza que no se producirán interferencias en una instalación determinada. Si este equipo produce interferencias perjudiciales a la recepción de radio o televisión, que pueden producirse al encender o apagar el equipo, se recomienda al usuario que trate de corregir las interferencias mediante una o varias de las siguientes medidas:

- Cambie la orientación o la ubicación de la antena receptora.
- Aumente la distancia entre el equipo y el receptor.
- Conecte el equipo a una toma de corriente de un circuito diferente al que está conectado al receptor.
- Consulte al distribuidor o a un técnico de radio/TV experto para obtener ayuda.

**ADVERTENCIA:** Se advierte que los cambios o modificaciones no aprobados expresamente por la parte responsable del cumplimiento de las normas pueden invalidar su autorización para usar el equipo.

## **Declaración de conformidad con el Ministerio de Industria de Canadá**

CAN ICES-003(B) / NMB-003(B)

### <span id="page-60-0"></span>**Conformidad CE para países europeos**

El dispositivo cumple la Directiva CEM 2014/30/UE y la Directiva de Baja Tensión 2014/35/UE. Directiva 2009/125/CE sobre diseño ecológico.

### **La siguiente información es solo para los estados miembros de la UE:**

La marca que se indica a la derecha indica el cumplimiento de la Directiva sobre residuos de aparatos eléctricos y electrónicos 2012/19/UE (RAEE). La marca indica el requisito de no eliminar el equipo como residuo urbano no seleccionado y de recogerlo de modo separado de conformidad con la ley.

![](_page_60_Picture_4.jpeg)

### **Declaración de conformidad con la directiva europea RUSP 2**

Este producto ha sido diseñado y fabricado de conformidad con la Directiva 2011/65/UE del Parlamento Europeo y del Consejo sobre restricciones a la utilización de determinadas sustancias peligrosas en aparatos eléctricos y electrónicos (Directiva RUSP 2) y se considera que cumple los valores máximos de concentración establecidos por el Comité Europeo de Adaptación Técnica (TAC) según se muestra a continuación:

![](_page_60_Picture_202.jpeg)

**Algunos componentes de los productos citados están exentos en virtud del Anexo III de las Directivas RUSP 2, como se indica a continuación:**

- Mercurio en lámparas fluorescentes de cátodo frío y lámparas fluorescentes de electrodo externo (CCFL y EEFL) para fines especiales, que no excedan (por lámpara):
	- » Longitud corta (500 mm): máximo 3.5 mg por lámpara.
	- » Longitud mediana (> 500 mm y 1500 mm): máximo 5 mg por lámpara.
	- » Longitud larga (> 1500 mm): máximo 13 mg por lámpara.
- Plomo en el vidrio de tubos de rayos catódicos.
- Plomo en el vidrio de tubos fluorescentes que no exceda el 0.2 % del peso.
- Plomo como elemento de aleación en aluminio que contenga hasta el 0.4 % de plomo del peso.
- <span id="page-61-0"></span>• Aleación de cobre que contenga hasta el 4 % de plomo del peso.
- Plomo en soldaduras de alta temperatura de fusión (p. ej. aleaciones a base de plomo que contengan un 85 % o más de plomo del peso).
- Componentes eléctricos y electrónicos que contengan plomo en vidrio o cerámica, que no sea cerámica dieléctrica en condensadores (p. ej., dispositivos piezoelectrónicos o en un compuesto de matriz de vidrio o cerámica.

#### **Restricción de sustancias peligrosas en India**

Declaración sobre restricción de sustancias peligrosas (India). Este producto cumple la "Norma India sobre residuos eléctricos y electrónicos de 2011", que prohíbe el uso de plomo, mercurio, cromo hexavalente, bifenilos polibromados o éteres polibromados de difenilo en concentraciones superiores al 0.1 % del peso y al 0.01 % del peso para el cadmio, dejando a salvo las exenciones establecidas en la Anexo 2 de la norma.

### **Eliminación del producto al final de su vida útil**

ViewSonic® respeta el medioambiente y se compromete a trabajar y a vivir en modo ecológico. Gracias por ser parte de una informática más inteligente y más verde. Visite el sitio web de ViewSonic® para más información.

#### **EE. UU. y Canadá:**

<https://www.viewsonic.com/us/go-green-with-viewsonic>

#### **Europa:**

<https://www.viewsonic.com/eu/go-green-with-viewsonic>

# <span id="page-62-0"></span>**Información sobre derechos de autor**

Copyright© ViewSonic® Corporation, 2023. Todos los derechos reservados.

Microsoft, Windows y el logotipo de Windows son marcas comerciales registradas de Microsoft Corporation en Estados Unidos y otros países.

ViewSonic® y el logotipo de los tres pájaros son marcas comerciales de ViewSonic® Corporation.

VESA es una marca comercial registrada de la Asociación de Normas Electrónicas de Vídeo. DPMS y DDC son marcas comerciales de VESA.

**Exención de responsabilidad:** ViewSonic® Corporation no asume ninguna responsabilidad por errores u omisiones técnicas o editoriales del presente documento; ni por daños accesorios o emergentes que pudiesen derivarse del suministro de este material o del funcionamiento o uso de este producto.

Con el fin de mejorar sus productos, ViewSonic® Corporation se reserva el derecho a modificar las especificaciones del producto sin previo aviso. La información contenida en este documento podrá ser modificada sin aviso.

Se prohíbe copiar, reproducir o transmitir cualquier parte de este documento, por cualquier medio que sea, salvo autorización previa por escrito de ViewSonic® Corporation.

### PX704HD\_UG\_ESP\_1a\_20231004

## <span id="page-63-0"></span>**Servicio al Cliente**

Para asistencia técnica o servicios relacionados con los productos, consulte el cuadro de abajo o póngase en contacto con su revendedor.

**NOTA:** Necesitará el número de serie del producto.

![](_page_63_Picture_130.jpeg)

## **Garantía limitada**

Proyector ViewSonic®

### <span id="page-64-0"></span>**Qué cubre la garantía:**

ViewSonic garantiza que sus productos están exentos de defectos relacionados con los materiales y la mano de obra, en condiciones de uso normal, durante todo el plazo de la garantía. Si un producto presenta defectos en los materiales o de mano de obra durante el plazo de la garantía, ViewSonic, a su exclusiva discreción, reparará el producto o lo sustituirá con otro similar. Cuando se sustituyen productos o piezas, se pueden suministrar piezas o componentes regenerados o restaurados.

### **Garantía general y limitada de tres (3) años**

Con sujeción a la garantía más limitada de un (1) año que se expone a continuación, América del Norte y del Sur: Garantía de tres (3) años para todas las piezas, salvo la lámpara; tres (3) años para mano de obra, y un (1) año para la lámpara original a partir de la fecha de la primera compra del consumidor.

Otras regiones o países: Consulte a su distribuidor local o a la oficina local de ViewSonic para más información sobre la garantía.

#### **Garantía limitada de un (1) año para uso intensivo:**

En condiciones de uso pesado, en que el proyector se usa durante una media de más de catorce (14) horas por día, América del Norte y del Sur: Garantía de un (1) año para todas las piezas, salvo la lámpara; un (1) año para mano de obra, y noventa (90) días para la lámpara original a partir de la fecha de la primera compra del consumidor; Europa: Garantía de un (1) año para todas las piezas, salvo la lámpara; un (1) año para mano de obra, y noventa (90) días para la lámpara original a partir de la fecha de la primera compra del consumidor.

Otras regiones o países: Consulte a su distribuidor local o a la oficina local de ViewSonic para más información sobre la garantía.

La garantía de la lámpara está sujeta a determinadas condiciones generales, comprobación y aprobación. Se aplica solo a la lámpara instalada por el fabricante. Todas las lámparas accesorias compradas por separado están garantizadas por 90 días.

#### **A quién protege la garantía:**

Esta garantía es válida solo para el primer comprador consumidor.

### **Qué no cubre la garantía:**

- 1. Todos los productos que tengan el número de serie deteriorado, modificado o retirado.
- 2. Daños, deterioros, fallos o averías resultantes de:
	- a.Accidente, abuso, uso indebido, negligencia, incendio, agua, rayos u otros fenómenos naturales, mantenimiento inadecuado, modificación no autorizada del producto o incumplimiento de las instrucciones suministradas junto con el producto.
	- b.Uso que excede de las especificaciones del producto.
	- c.Uso del producto distinto al uso normal previsto o en condiciones anormales.
	- d.Reparación o intento de reparación por parte de cualquier persona no autorizada por ViewSonic.
	- e.Cualquier daño del producto ocurrido durante el envío.
	- f. Remoción o instalación del producto.
	- g.Causas externas al producto, como fluctuaciones o falta de energía eléctrica.
	- h.Uso de suministros o piezas que no cumplen las especificaciones de ViewSonic.
	- i. Desgaste normal.
	- j. Cualquier otra causa que no se refiera a un defecto del producto.
- 3. Cargos por servicios de remoción, instalación y configuración.

## **Cómo obtener el servicio:**

- 1. Para información sobre cómo obtener los servicios en garantía, contacte con la asistencia al cliente de ViewSonic (consulte la página de "Asistencia al cliente"). Tendrá que proporcionar el número de serie del producto.
- 2. Para obtener un servicio en garantía, se le solicitará que proporcione (a) el comprobante de venta original con la fecha de venta, (b) su nombre, (c) su dirección, (d) una descripción del problema y (e) número de serie del producto.
- 3. Lleve o envíe el producto con porte pagado en origen, en el embalaje original, a un centro autorizado de servicio de ViewSonic o a ViewSonic.
- 4. Para más información sobre el centro de servicio más próximo de ViewSonic, póngase en contacto con ViewSonic.

## **Limitación de garantías implícitas:**

No ofrecemos otras garantías, expresas o implícitas, salvo las descritas aquí, incluida la garantía implícita de comercialización e idoneidad para un determinado propósito.

### **Exclusión de daños:**

La responsabilidad de ViewSonic se limita a los costes de reparación o sustitución del producto. ViewSonic no asumirá ninguna responsabilidad por:

- 1. Daños a otros bienes causados por cualquier defecto en el producto, daños causados por inconvenientes, pérdida de uso del producto, pérdida de tiempo, lucro cesante, pérdida de oportunidades comerciales, pérdida de fondo de comercio, injerencia en las relaciones comerciales u otras pérdidas comerciales, incluso en caso de aviso previo de la posibilidad de tales daños.
- 2. Cualesquiera otros daños, ya sean accesorios, emergentes o de cualquier otro tipo.
- 3. Cualquier reclamación al cliente formulada por terceros.

### **Efecto de la legislación local:**

Esta garantía le otorga derechos jurídicos específicos, y puede que le otorgue otros derechos que varían dependiendo de las autoridades locales. Algunas administraciones locales no permiten limitaciones a las garantías implícitas y/o no permiten la exclusión de daños accesorios o emergentes, por lo que las limitaciones y exclusiones mencionadas no son aplicables a usted.

### **Ventas fuera de Estados Unidos y Canadá:**

Para información sobre la garantía y los servicios relacionados con los productos de ViewSonic vendidos fuera de los Estados Unidos y Canadá, contacte con ViewSonic o con su distribuidor local de ViewSonic.

El plazo de garantía para este producto en China continental (excluidos Hong Kong, Macao y Taiwán) está sujeto a las condiciones de la tarjeta de garantía de mantenimiento.

Los usuarios de Europa y Rusia pueden encontrar información completa sobre la garantía en www.viewsoniceurope.com, en la sección Support/Warranty Information.

Plantilla de las condiciones de la garantía del proyector en el manual de usuario VSC\_TEMP\_2005

### **Garantía limitada en México**

Proyector ViewSonic®

### <span id="page-67-0"></span>**Qué cubre la garantía:**

ViewSonic garantiza que sus productos están exentos de defectos relacionados con los materiales y la mano de obra, en condiciones de uso normal, durante todo el plazo de la garantía. Si un producto presenta defectos en los materiales o de mano de obra durante el plazo de la garantía, ViewSonic, a su exclusiva discreción, reparará el producto o lo sustituirá con otro similar. Cuando se sustituyen productos o piezas, se pueden suministrar piezas o componentes y accesorios regenerados o restaurados.

### **Durante cuánto tiempo tiene validez la garantía:**

3 años para todas las piezas, salvo la lámpara; 3 años para mano de obra y 1 año para la lámpara original a partir de la fecha de la primera compra del consumidor. La garantía de la lámpara está sujeta a determinadas condiciones generales, comprobación y aprobación. Se aplica solo a la lámpara instalada por el fabricante. Todas las lámparas accesorias compradas por separado están garantizadas por 90 días.

### **A quién protege la garantía:**

Esta garantía es válida solo para el primer comprador consumidor.

### **Qué no cubre la garantía:**

- 1. Todos los productos que tengan el número de serie deteriorado, modificado o retirado.
- 2. Daños, deterioro o fallos resultantes de:
	- a. Accidente, abuso, uso indebido, negligencia, incendio, agua, rayos u otros fenómenos naturales, mantenimiento inadecuado, modificación no autorizada del producto, intento de reparación no autorizada o incumplimiento de las instrucciones suministradas junto con el producto.
	- b.Cualquier daño del producto ocurrido durante el envío.
	- c. Causas externas al producto, como fluctuaciones o falta de energía eléctrica.
	- d.Uso de suministros o piezas que no cumplen las especificaciones de ViewSonic.
	- e.Desgaste normal.
	- f. Cualquier otra causa que no se refiera a un defecto del producto.
- 3. Cualquier producto que presente una condición comúnmente conocida como "retención de imagen", por la que se crea una imagen estática en el producto durante un lapso de tiempo prolongado.
- 4. Cargos por servicios de remoción, instalación, seguro y configuración.

## **Cómo obtener el servicio:**

Para información sobre cómo obtener los servicios en garantía, contacte con la asistencia al cliente de ViewSonic (consulte la página adjunta de "Asistencia al cliente). Deberá proporcionar el número de serie de su producto, por tanto, registre la información del producto que ha comprado en el espacio proporcionado abajo para un uso futuro. Conserve el recibo como comprobante de la compra para alegar a su reclamación en garantía.

Conservar como referencia

![](_page_68_Picture_194.jpeg)

Si sí, ¿en qué fecha expira la garantía?

- 1. Para obtener un servicio en garantía, se le solicitará que proporcione (a) el comprobante original con la fecha de venta, (b) su nombre, (c) su dirección, (d) una descripción del problema y (e) número de serie del producto.
- 2. Lleve o envíe el producto en el embalaje original a un centro autorizado de servicio de ViewSonic.
- 3. Los gastos de transporte de ida y vuelta de los productos en garantía son a cargo de ViewSonic.

### **Limitación de garantías implícitas:**

No ofrecemos otras garantías, expresas o implícitas, salvo las descritas aquí, incluida la garantía implícita de comercialización e idoneidad para un determinado propósito.

### **Exclusión de daños:**

La responsabilidad de ViewSonic se limita a los costes de reparación o sustitución del producto. ViewSonic no asumirá ninguna responsabilidad por:

- 1. Daños a otros bienes causados por cualquier defecto en el producto, daños causados por inconvenientes, pérdida de uso del producto, pérdida de tiempo, lucro cesante, pérdida de oportunidades comerciales, pérdida de fondo de comercio, injerencia en las relaciones comerciales u otras pérdidas comerciales, incluso en caso de aviso previo de la posibilidad de tales daños.
- 2. Cualesquiera otros daños, ya sean accesorios, emergentes o de cualquier otro tipo.
- 3. Cualquier reclamación al cliente formulada por terceros.
- 4. Reparación o intento de reparación por parte de cualquier persona no autorizada por ViewSonic.

![](_page_69_Picture_317.jpeg)

Plantilla de las condiciones de la garantía del proyector para México en el manual de usuario VSC\_TEMP\_2006

![](_page_70_Picture_0.jpeg)